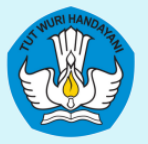

KEMENTRIAN PENDIDIKAN, KEBUDAYAAN, RISET, DAN TEKNOLOGI DIREKTORAT JENDERAL PENDIDIKAN TINGGI, RISET, DAN TEKNOLOGI DIREKTORAT PEMBELAJARAN DAN KEMAHASISWAAN

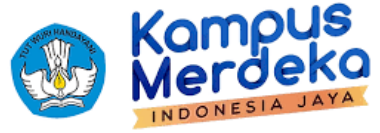

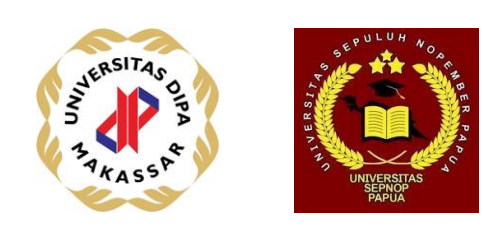

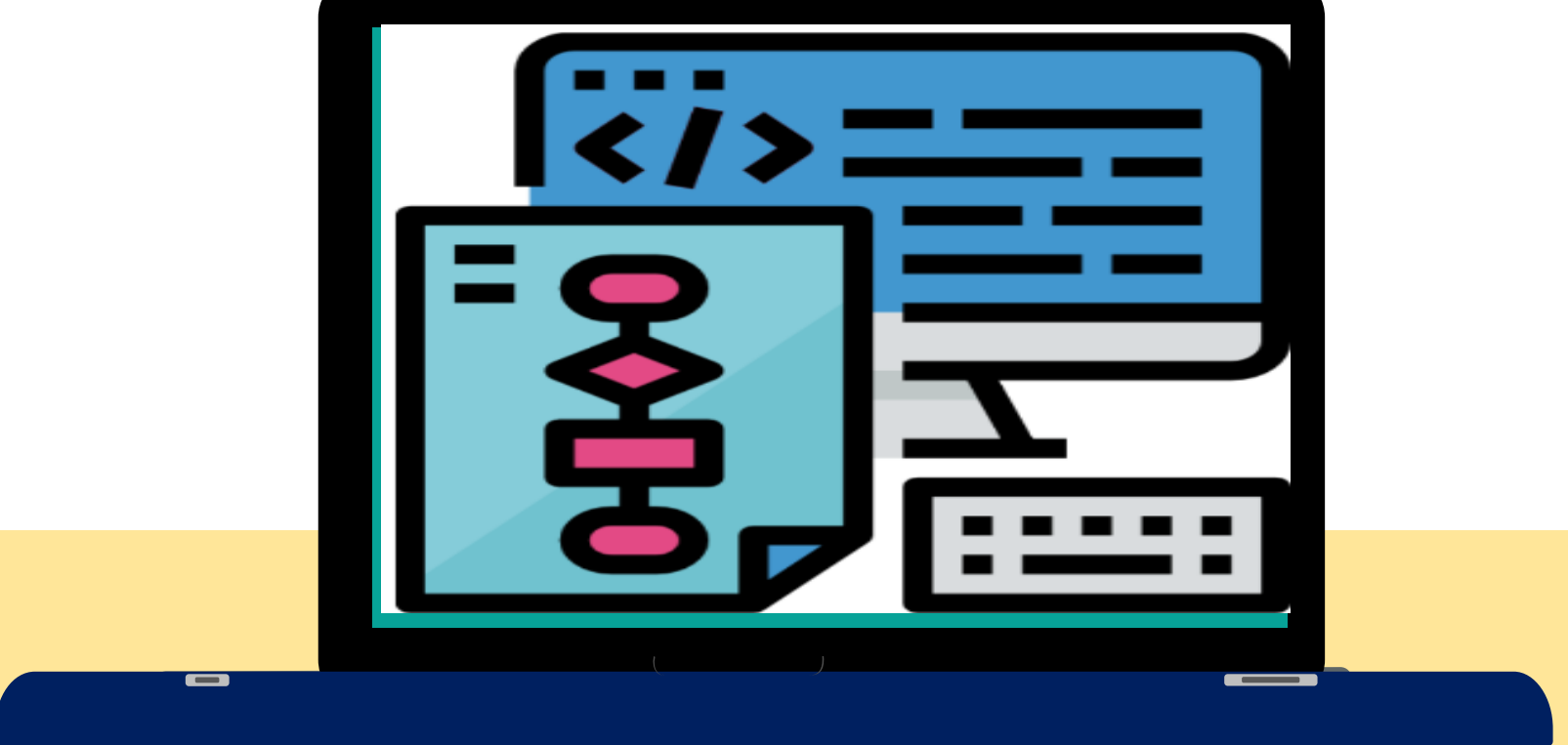

### **ALGORITMA DAN PEMROGRAMAN**

**[Komang Aryasa| [Pertemuan 27 dan 28]**

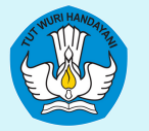

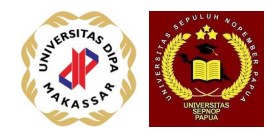

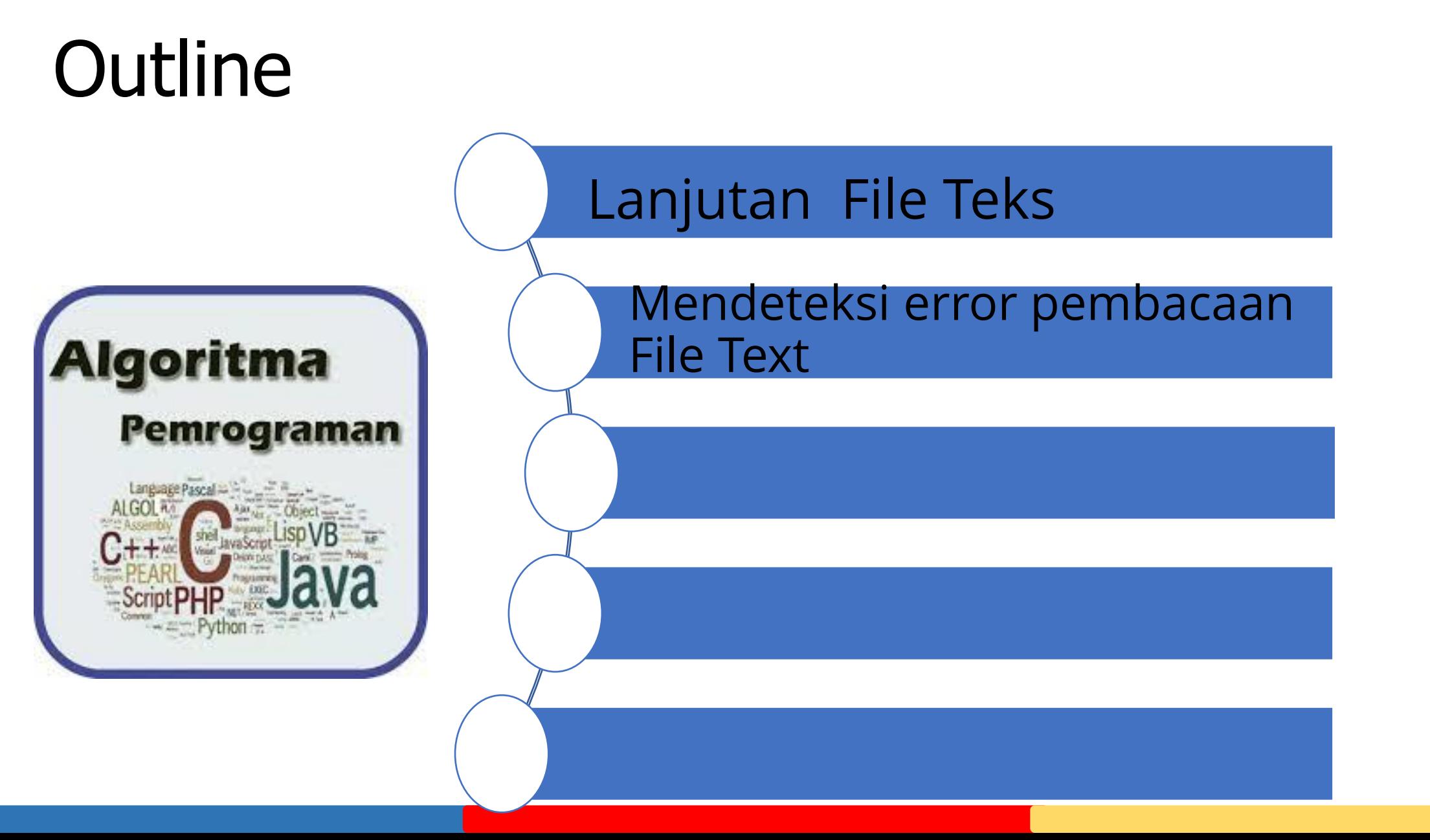

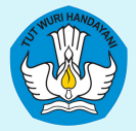

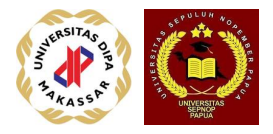

## Contoh copy file

//copyFile.cpp

//menyalin isi satu file

//ke suatu file lain

//

#include <cstdio>

#include <cstdlib>

 $#$ include <iostream>

#include <fstream>

using namespace std;

int main()  $\{$ ifstream Fin; fstream Fout; char namaFin[16], namaFout[16]; char next;

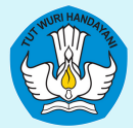

cout << "Masukkan nama file yang mau di -copy : "; cin >> namaFin ; Fin.open (namaFin); if (Fin.fail())  $\{$ cout << "Tidak bisa buka file input \n";  $exit(1);$ cout << "Masukkan nama file salinan -nya : "; cin >> namaFout ; Fout.open (namaFout); if (Fout.fail())  $\{$ cout << "Tidak bisa buka file output \n";  $exit(1);$  cout << next; Fout << next; Fin.get(next);

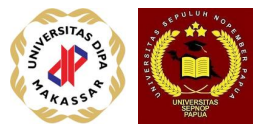

```
}
```
}

// menyalin file cout << " \nIni isi file asli : " << namaFin << " \n"; Fin.get(next); while (!Fin.eof()) { } Fin.close(); Fout.close();

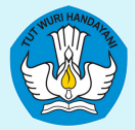

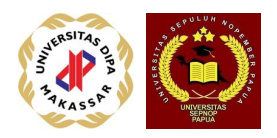

```
cout << "\n\ncopy File Selesai\n\n";
// menampilkan hasil copy
cout << "Ini hasil copy : " << "file : " << namaFout << "\n";
Fin.open(namaFout);
Fin.get(next);
while (!Fin.eof()) {
            cout << next;
            Fin.get(next);
}
cout << "\n\ln\frac{1}{r}Fin.close();
system("PAUSE");
return 0;
```
5

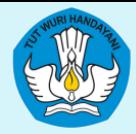

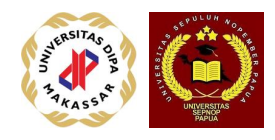

#### C:\Dev-Cpp\Algoritma\copyFile.exe

```
Masukkan nama file yang mau di-copy : mytext.txt
Masukkan nama file salinan-nya : copyfile.txt
Ini isi file asli : mytext.txt
Ini adalah baris 1
menyusul baris 2
dan juga baris 3
diakhiri pada baris 4.
copy File Selesai
Ini hasil copy : file : copyfile.txt
Ini adalah baris 1
menyusul baris 2
dan juga baris 3
diakhiri pada baris 4.
Press any key to continue . . .
```
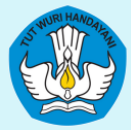

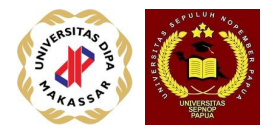

# versi lain copy file //fileCopy.cpp

//menyalin isi satu file

//ke suatu file lain

//

#include <cstdio>

#include <cstdlib>

 $#$ include <iostream>

#include <fstream>

using namespace std;

```
int main() \{
```

```
 char namaFin[16], namaFout[16];
 char next;
```
 cout << "Masukkan nama file yang mau di-copy : "; cin >> namaFin; ifstream Fin(namaFin); // deklarasi ini sekaligus membuka file 7 7

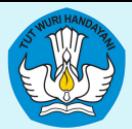

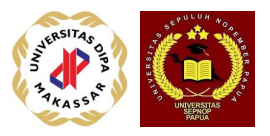

```
if (Fin.fail()) \{cout << "Tidak bisa buka file input\n";
               exit(1);}
cout << "Masukkan nama file salinan-nya : ";
cin >> namaFout;
ofstream Fout(namaFout); // deklarasi ini sekaligus membuka file
                                   // bila tdk ada langsung di-create file baru
if (Fout.fail()) \{cout << "Tidak bisa buka file output\n";
               exit(1);}
// menyalin file
cout << "\nIni isi file asli : " << namaFin << "\n";
Fin.get(next);
while (!Fin.eof()) \{ cout << next;
               Fout << next;
               Fin.get(next);
}
```
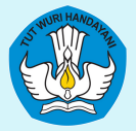

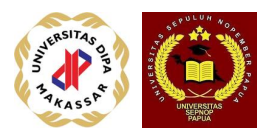

Fin.close(); Fout.close();

```
cout << "\n\ncopy File Selesai\n\n";
// menampilkan hasil copy
cout << "Ini hasil copy : " << "file : " << namaFout << "\n";
Fin.open(namaFout);
Fin.get(next);
while (!Fin.eof()) \{ cout << next;
              Fin.get(next);
}
cout << "\n\n";
Fin.close();
```

```
system("PAUSE");
return 0;
```
}

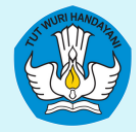

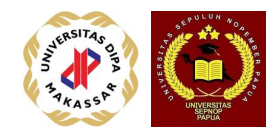

C:\Dev-Cpp\Algoritma\fileCopy.exe Masukkan nama file yang mau di-copy : mytext.txt Masukkan nama file salinan-nya : thecopy.txt Ini isi file asli : mytext.txt Ini adalah baris 1 menyusul baris 2 dan juga baris 3 diakhiri pada baris 4. copy File Selesai Ini hasil copy : file : thecopy.txt Ini adalah baris 1 menyusul baris 2 dan juga baris 3 diakhiri pada baris 4. Press any key to continue . . .

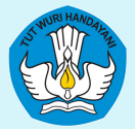

//

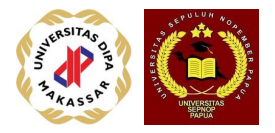

## Contoh: edit File

//editFile.cpp //mengganti semua 'C' yang ada //dalam file menjadi 'C++' #include <cstdio> #include <cstdlib>  $#$ include <iostream> #include <fstream> using namespace std;

void add\_plus\_plus(ifstream &inFile, ofstream &outFile); // fungsi yang mengganti C menjadi C++

int main()  $\{$  ifstream Fin; ofstream Fout;

> cout << "Editing dimulai.\n"; Fin.open("bahasaC.txt");

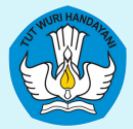

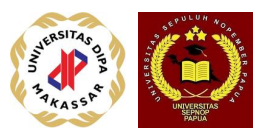

```
if (Fin.fail()) \{ cout << "Tidak bisa buka file input
\n";
   exit(1);}
Fout.open("bahasaC++.txt");
if (Fout.fail()) \{ cout << "Tidak bisa buka file output
\n";
   exit(1);}
```

```
add_plus_plus
(Fin,Fout);
Fin.close();
Fout.close();
```

```
cout << "Editing Selesai
\n";
system("PAUSE");
return 0;
```
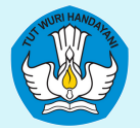

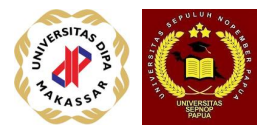

void add\_plus\_plus(ifstream &inFile, ofstream &outFile) { char next;

```
inFile.get(next);
while (!inFile.eof()) \{if (next == 'C') outFile << "C++";
     else
        outFile << next;
      inFile.get(next);
}
```
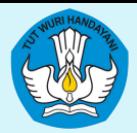

bahasaC.txt - Notepad

File Edit Format View Help

Bahasa C adalah bahasa program komputer<br>yang tergolong modern dan sangat cepat<br>dalam eksekusi. Tidak ada bahasa lain yang bisa lebih cepat dari C, sehingga bahasa C sangat disukai.

bahasaC++.txt - Notepad

File Edit Format View Help

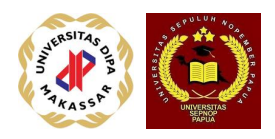

### **Input File**

**output File sebelum di proses**

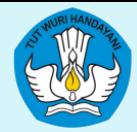

KEMENTRIAN PENDIDIKAN, KEBUDAYAAN, RISET, DAN TEKNOLOGI DIREKTORAT JENDERAL PENDIDIKAN TINGGI, RISET, DAN TEKNOLOGI DIREKTORAT PEMBELAJARAN DAN KEMAHASISWAAN

C:\Dev-Cpp\Algoritma\editFile.exe

Editing dimulai. **Editing Selesai** Press any key to continue

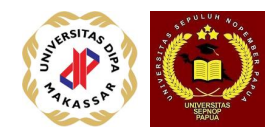

#### **Proses berlangsung**

### **Output file setelah proses**

bahasaC++.txt - Notepad

File Edit Format View Help

Bahasa C++ adalah bahasa program komputer<br>yang tergolong modern dan sangat cepat<br>dalam eksekusi. Tidak ada bahasa lain yang bisa lebih cepat dari C++, sehingga bahasa C++ sangat disukai.

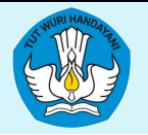

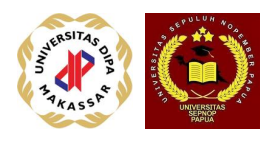

# Gabung dua file

- File pertama akan dibaca hingga akhir dan disalin ke dalam file gabungan
- File kedua kemudian dibaca hingga akhir dan disambungkan ke file gabungan
- Tampilkan isi file gabungan.

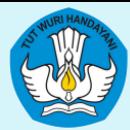

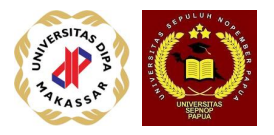

//gabungFile.cpp //menggabung isi dua file //ke dalam file gabungan #include <cstdio> #include <cstdlib> #include <iostream>

#include <fstream>

using namespace std;

int main() {

char namaFin1[16], namaFin2[16], namaFout[16]; char next;

```
cout << "Masukkan nama file yang pertama : ";
cin >> namaFin1;
ifstream Fin1(namaFin1);
if (Fin1.fail()) \{cout << "Tidak bisa buka file pertama\n";
              exit(1);}
```
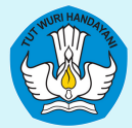

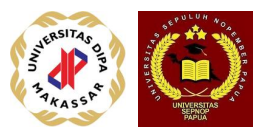

```
cout << "Masukkan nama file yang kedua : ";
cin >> namaFin2;
ifstream Fin2(namaFin2);
if (Fin2.fail()) \{cout << "Tidak bisa buka file kedua
\n";
            exit(1);}
cout << "Masukkan nama file gabungan
-nya : ";
cin >> namaFout
;
ofstream Fout
(namaFout);
if (Fout.fail()) \{cout << "Tidak bisa buka file gabunga
\n";
            exit(1);}
// menyalin file1
Fin1.get(next);
while (!Fin1.eof()) {
               Fout << next;
               Fin1.get(next);
}
Fin1.close();
```
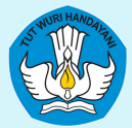

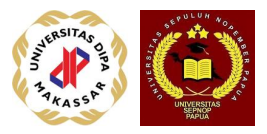

```
// menyalin file2
Fin2.get(next);
while (!Fin2.eof()) {
                  Fout << next;
                  Fin2.get(next);
}
Fin2.close();
Fout.close();
cout << "\n\nMenggabung File Selesai\n\n";
// menampilkan hasil copy
cout << "Ini hasil gabungan : " << "file : " << namaFout << "
\n";
Fin1.open(namaFout);
Fin1.get(next);
while (!Fin1.eof()) {
                  cout << next;
                  Fin1.get(next);
}
cout << "
\
n
\n";
Fin1.close();
system("PAUSE");
return 0;
```
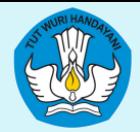

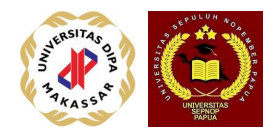

C:\Dev-Cpp\Algoritma\gabungFile.exe

Masukkan nama file yang pertama : bahasaC.txt Masukkan nama file yang kedua : bahasaC++.txt Masukkan nama file gabungan—nya : gabungan.txt

Menggabung File Selesai

Ini hasil gabungan : file : gabungan.txt Bahasa C adalah bahasa program komputer yang tergolong modern dan sangat cepat dalam eksekusi. Tidak ada bahasa lain yang bisa lebih cepat dari C, sehingga bahasa C sangat disukai. Bahasa C++ adalah bahasa program komputer yang tergolong modern dan sangat cepat dalam eksekusi. Tidak ada bahasa lain yang bisa lebih cepat dari C++, sehingga bahasa C++ sangat disukai.

Press any key to continue . . .